## **Promethean**

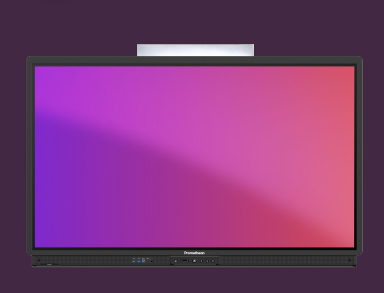

## **PŘENOS DOTYKU PŘI BEZDRÁTOVÉM PŘIPOJENÍ**

Jak povolit ovládání dotykem na zařízeních Windows a Mac prostřednictvím aplikace Sdílení obrazovky.

## **Sdílené ovládání**

Aplikace Sdílení obrazovky podporuje sdílené ovládání na připojených zařízeních Windows a Mac, což vám umožňuje procházet a komunikovat s těmito zařízeními přímo na ActivPanelu v reálném čase.

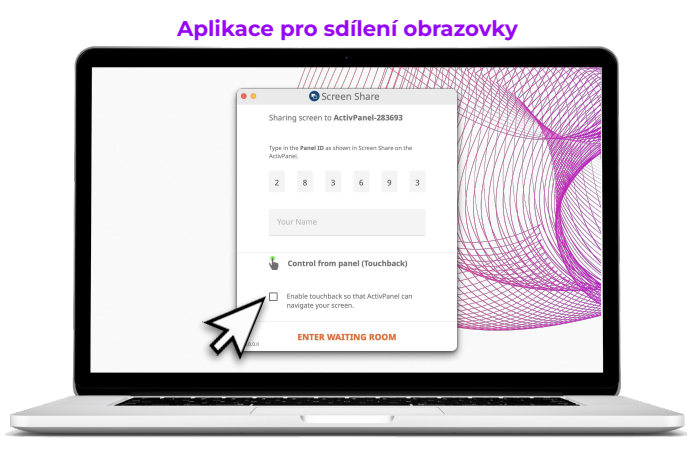

Když používáte aplikaci Promethean Sdílení obrazovky, klikněte na možnost Povolit zpětný dotyk a zapněte/vypněte dotykové ovládání pro vaše zařízení.

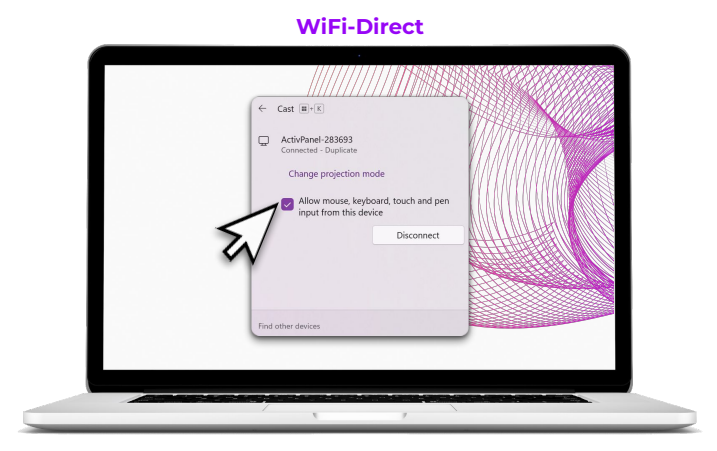

Připojení pomocí WiFi-direct, klikněte na Povolit vstup myši, klávesnice, dotyku a pera z tohoto zařízení a zapněte nebo vypněte dotykové ovládání pro vaše zařízení.

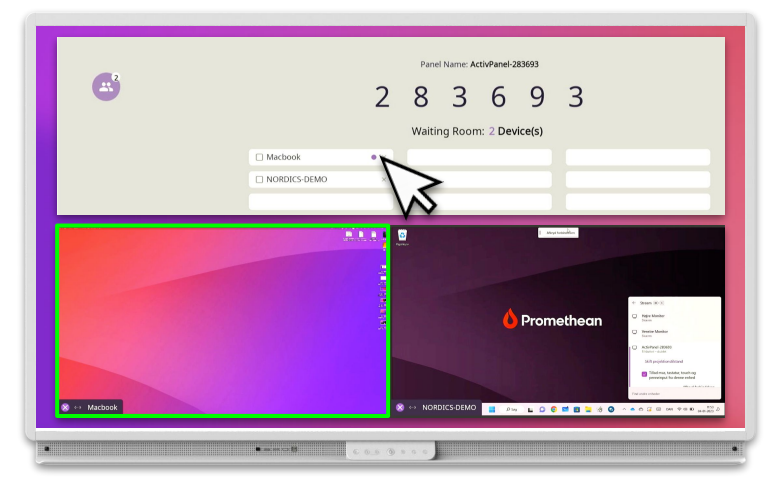

V čekárně fialová tečka vedle názvu zařízení označuje, že je dotykové ovládání povoleno.

Při zrcadlení je obrazovka zařízení také orámována zeleně.